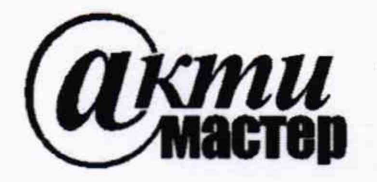

*Акционерное Общество «АКТИ-Мастер»* АКТУАЛЬНЫЕ КОМПЬЮТЕРНЫЕ ТЕХНОЛОГИИ И ИНФОРМАТИКА

**127106, Москва, Нововладыкинский проезд, д. 8, стр. 4 тел./факс (495)926-71-70 E-mail: [post@actimaster.ru](mailto:post@actimaster.ru) <http://www.actimaster.ru>**

**УТВЕРЖДАЮ**

**Генеральный директор АО «АКТИ-Мастер»**

**В.В. Федулов Марта** 2020 г. Maste  $10<sub>c</sub>$ 

# **Государственная система обеспечения единства измерений**

**Анализаторы устройств беспроводной связи MD8475B**

**Методика поверки М08475В/МП-2020**

**Заместитель руководителя метрологической лаборатории** метрологической лаборатории *Allug* — **А.П. Лисогор** 

**г. Москва 2020**

Настоящая методика поверки распространяется на анализаторы устройств беспроводной связи MD8475B (далее - анализаторы), изготавливаемые фирмой "Anritsu Corporation' (Япония), и устанавливает методы и средства их поверки.

Интервал между поверками - 1 год.

## **1 ОПЕРАЦИИ ПОВЕРКИ**

1.1 При проведении поверки должны быть выполнены операции, указанные в таблице 1.

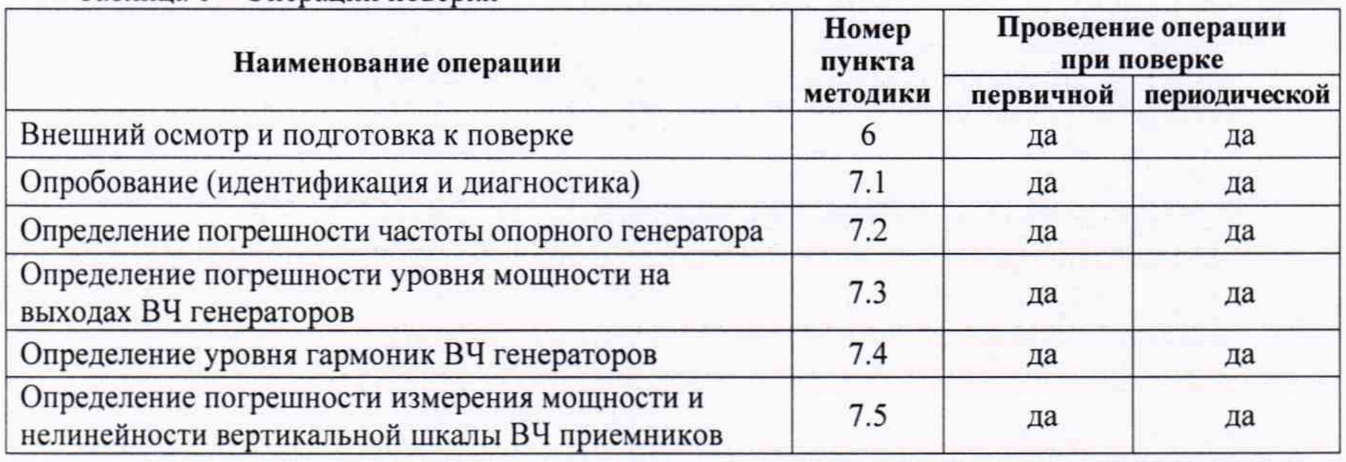

Таблица 1 - Операции поверки

1.2 По письменному запросу пользователя операции поверки 7.3 - 7.5 могут быть выполнены для отдельных измерительных каналов и меньшего числа измеряемых величин. При этом в свидетельстве о поверке должны быть указаны соответствующие каналы и величины.

## **2 СРЕДСТВА ПОВЕРКИ**

2.1 Рекомендуется применять средства поверки, указанные в таблице 2.

Допускается применять другие аналогичные средства поверки, обеспечивающие определение метрологических характеристик поверяемых анализаторов с требуемой точностью.

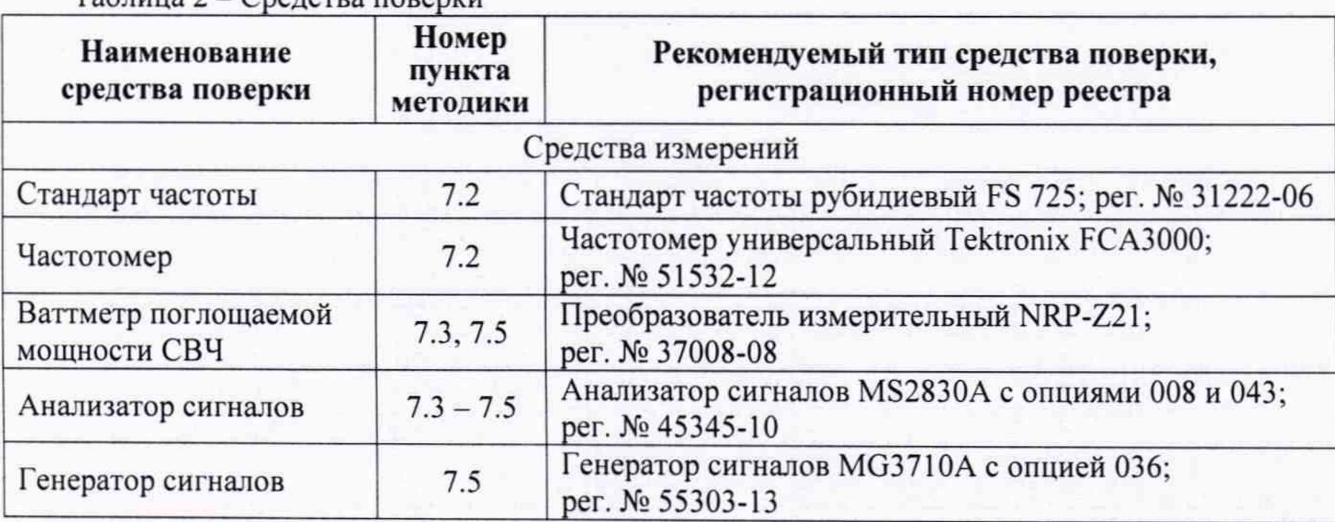

Таблица 2 - Средства поверки

2.2 Средства измерений должны быть исправны, поверены и иметь документы о поверке.

## **3 ТРЕБОВАНИЯ К КВАЛИФИКАЦИИ ПОВЕРИТЕЛЕЙ**

К проведению поверки допускаются лица с высшим или среднетехническим образованием, имеющие практический опыт в области радиотехнических измерений.

## **4 ТРЕБОВАНИЯ БЕЗОПАСНОСТИ**

4.1 При проведении поверки должны быть соблюдены требования безопасности в соответствии с ГОСТ 12.3.019-80.

4.2 Во избежание несчастного случая и для предупреждения повреждения анализатора необходимо обеспечить выполнение следующих требований:

- подсоединение анализатора к сети должно производиться с помощью сетевого кабеля из комплекта;

- заземление анализатора и средств поверки должно производиться посредством заземляющих контактов сетевых кабелей;

- присоединения анализатора и оборудования следует выполнять при отключенных входах и выходах (отсутствии напряжения на разъемах);

- запрещается подавать на вход анализатора сигнал с уровнем, превышающим максимально допускаемое значение;

- запрещается работать с анализатором при снятых крышках или панелях;

- запрещается работать с анализатором в условиях температуры и влажности, выходящих за пределы рабочего диапазона, а также при наличии в воздухе взрывоопасных веществ;

- запрещается работать с анализатором в случае обнаружения его повреждения.

## **5 УСЛОВИЯ ОКРУЖАЮЩЕЙ СРЕДЫ ПРИ ПОВЕРКЕ**

При проведении поверки должны соблюдаться следующие условия окружающей среды: - температура воздуха (23 ±2) °С;

- относительная влажность воздуха от 30 до 70 %;

- атмосферное давление от 84 до 106.7 кРа.

## **6 ВНЕШНИЙ ОСМОТР И ПОДГОТОВКА К ПОВЕРКЕ**

## **6.1 Внешний осмотр**

6.1.1 При проведении внешнего осмотра проверяются:

- чистота и исправность разъемов, отсутствие механических повреждений корпуса и ослабления крепления элементов анализатора;

- сохранность органов управления, четкость фиксации их положений;

- правильность маркировки и комплектность анализатора.

6.1.2 При наличии дефектов или повреждений, препятствующих нормальной эксплуатации поверяемого анализатора, его направляют в сервисный центр для ремонта.

## **6.2 Подготовка к поверке**

6.2.1 Перед началом работы следует изучить руководство по эксплуатации анализатора, а также руководства по эксплуатации применяемых средств поверки.

6.2.2 Подсоединить анализатор и средства поверки к сети электропитания 220 V; 50 Hz. Включить питание анализатора и средств поверки.

6.2.3 Перед началом выполнения операций средства поверки и анализатор должны быть выдержаны во включенном состоянии в соответствии с указаниями руководств по эксплуатации. Минимальное время прогрева анализатора 60 минут.

## **7 ПРОВЕДЕНИЕ ПОВЕРКИ**

#### **Общие указания по проведению поверки**

В процессе выполнения операций результаты должны укладываться в пределы допускаемых значений, которые указаны в таблицах настоящего раздела документа.

При получении отрицательных результатов по какой-либо операции необходимо повторить операцию. При повторном отрицательном результате анализатор следует направить в сервисный центр изготовителя для проведения регулировки и/или ремонта.

### **7.1 Опробование (идентификация и диагностика)**

7.1.1 В меню Windows/Start анализатора выбрать: All Programs  $\rightarrow$  Anritsu  $\rightarrow$  MX847500B  $\rightarrow$  Version List.

7.1.2 Проверить идентификационный номер версии программного обеспечения поверяемого анализатора (Product Version), отображаемое в окне Version List, он должен быть не ниже 9.00. Закрыть окно Version List.

7.1.3 В меню Windows/Start анализатора выбрать:

All Programs —► Anritsu —» МХ847500В —» Self Check, в окне Self Check кликнуть на клавише Check. По завершении процедуры Self Check не должно быть выдано предупреждений об ошибках. При успешной диагностике выдается сообщение "Successfully Check the System".

Кликнуть на клавише ОК.

7.1.4 Используя полосу прокрутки вниз, найти и проверить серийный номер (Serial Number), он должен совпадать с номером, указанным на задней панели анализатора.

Найти и записать в протокол поверки список установленных опций Installed Signalling Units, Option(s), существенных для определения объема поверки, в соответствии с таблицей 7.1.

Закрыть окно Self Check.

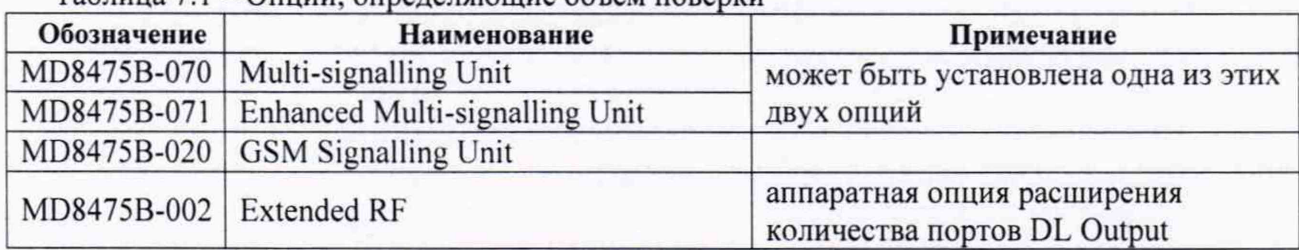

Таблица 7.1 - Опции, определяющие объем поверки

7.1.5 В меню Windows/Start анализатора выбрать:

All Programs  $\rightarrow$  Anritsu  $\rightarrow$  MX847500B  $\rightarrow$  Maintenance Tool.

Если во вкладке Calibration State индикатор зеленого цвета, то внутренняя автоподстройка не требуется.

Если во вкладке Calibration State индикатор красного цвета, то следует выполнить внутреннюю автоподстройку. Для этого поставить флажок на пункте Full Calibration и кликнуть на клавише Execute. Процедура автоподстройки занимает примерно 30 минут.

В процессе выполнения автоподстройки не должно быть выдано предупреждений об ошибках.

При успешной автоподстройке выдается сообщение "Complete", и индикатор меняет цвет на зеленый.

## 7.2 Определение погрешности частоты опорного генератора

7.2.1 Выполнить соелинения:

10

- соединить кабелем BNC(m,m) выход "10 MHz" стандарта частоты с входом "Ref In" частотомера;

- соединить кабелем BNC(m,m) разъем "10MHz Buff Output" на задней панели поверяемого анализатора с входным разъемом "СН1" частотомера.

7.2.2 Установить канал "СН1" частотомера в режим измерения частоты, входное сопротивление "50  $\Omega$ ", режим автоматических измерений.

7.2.3 Измеренное частотомером значение должно находиться в пределах допускаемых значений, указанных в таблице 7.2.

7.2.4 Отсоединить кабели от поверяемого анализатора и частотомера.

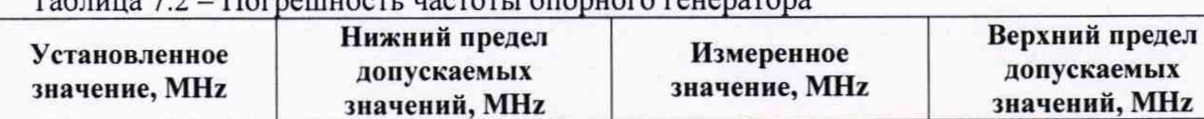

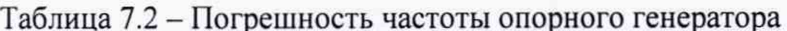

 $\Delta F = F(\delta_0 + N \cdot \delta_A)$ , N – округленное в большую сторону количество лет со дня выпуска или последней заводской подстройки,  $\delta_0 = 0.22 \cdot 10^{-7}$ ,  $\delta_A = 1 \cdot 10^{-7}$ ПРИМЕЧАНИЕ: при N = 1 значение  $\Delta F = 10(0.22 \cdot 10^{-7} + 1 \cdot 10^{-7}) = 12.2 \cdot 10^{-7}$  MHz = 1.22 Hz, соответственно:

- нижний предел допускаемых значений равен 9.999 998 780 МНг;

 $10.000000000 - \Delta F$ 

- верхний предел допускаемых значений равен 10.000 001 220 MHz.

### 7.3 Определение погрешности уровня мощности на выходах ВЧ генераторов

#### ОБЩИЕ УКАЗАНИЯ ПО ВЫПОЛНЕНИЮ ОПЕРАЦИИ

Операция должна быть выполнена для ВЧ генераторов и портов (выходных разъемов) поверяемого анализатора, указанных в таблице 7.3.0.

При наличии опции MD8475B-002 имеются восемь генераторов ТХ1/2/3/4/5/6/7/8. При отсутствии опции MD8475B-002 имеются четыре генератора TX1/2/5/6.

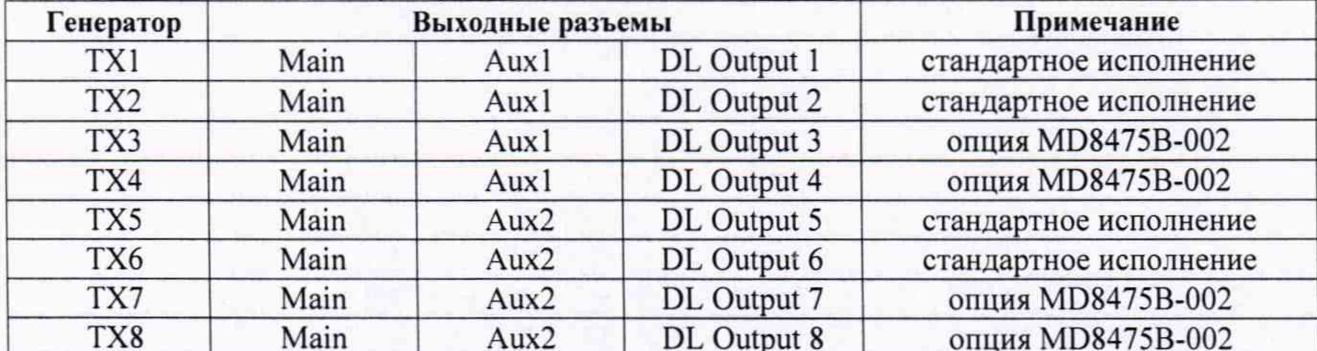

Таблица 7.3.0 - ВЧ генераторы и порты, подлежащие поверке

7.3.1 В меню Windows/Start поверяемого анализатора выбрать:

All Programs  $\rightarrow$  Anritsu  $\rightarrow$  MX847500B  $\rightarrow$  Maintenance Tool.

Открыть вкладку DL Performance Test, кликнуть на клавише Load settings.

В диалоговом окне выбрать и запустить файл OLVLAccMain.txt.

7.3.2 Подготовить к работе ваттметр поглощаемой мощности СВЧ, выполнить его установку нуля, ввести количество усреднений 32.

 $10.00000000 + \Delta F$ 

7.3.3 Присоединить входной разъем ваттметра поглощаемой мощности СВЧ к разъему "Main" поверяемого анализатора.

7.3.4 Убедиться в том, что в окне DL Performance Test отображаются следующие параметры: Output Pattern: CW Use out of the band: не активно (нет флажка) Поставить флажок на Тх1: выбрать Connector: Main

7.3.5 Установить смещение частоты (Offset Frequency) 0 MHz

7.3.6 Устанавливать на поверяемом анализаторе последовательно значения частоты генераторов (RF Frequency) и уровня мощности (Level), как указано в столбцах 1 и 2 таблицы 7.3.1а, заканчивая измерения при уровне -50 dBm.

Вводить соответствующие значения частоты на ваттметре СВЧ.

Измеренные значения мощности должны находиться в пределах допускаемых значений, указанных в столбцах 3 и 5 таблицы 7.3.1а.

Фиксировать отсчеты ваттметра СВЧ для каждого значения частоты при уровне -50 dBm как Р(—50). Запомнить эти отсчеты для выбранного генератора ТХ, выходного порта и значения частоты на поверяемом анализаторе, они будут использованы далее для привязки к измерениям уровня анализатором сигналов.

7.3.7 Отсоединить входной разъем ваттметра СВЧ от поверяемого анализатора.

7.3.8 Соединить кабелем N(m,m) разъем "Main" поверяемого анализатора с входным СВЧ разъемом анализатора сигналов.

Соединить кабелем BNC(m-m) разъем " 10MHz Buff Output" поверяемого анализатора с разъемом "Ref Input" анализатора сигналов.

Убедиться в том, что анализатор сигналов вошел в режим внешней синхронизации.

7.3.9 Сделать установки на анализаторе сигналов: Reference Level -50 dBm Attenuator Auto, Preamp On Span 1 kHz, RBW Auto

7.3.10 Установить на генераторе поверяемого анализатора значение частоты (RF Frequency) и уровень мощности (Level) -50 dBm, как указано в столбцах 1 и 2 таблицы 7.3.1а. Кликнуть на клавише Set.

7.3.11 Установить центральную частоту на анализаторе сигналов, равную частоте генератора на поверяемом анализаторе, найти пик сигнала и ввести дельта-маркер.

Убедиться в том, что отсчет дельта-маркера равен 0.0 dB.

7.3.12 Устанавливать на генераторе поверяемого анализатора следующие меньшие значения уровня (Level), как указано в столбце 1 таблицы 7.3.1а для данной частоты.

Вычислять и записывать в столбец 4 таблицы 7.3.1а измеренные значения уровня мощности Pm по формуле

 $Pm = P(-50) + \Delta M$ , где  $\Delta M$  – отсчет дельта-маркера анализатора сигналов.

Измеренные значения мощности должны находиться в пределах допускаемых значений, указанных в столбцах 3 и 5 таблицы 7.3.1а.

Например:

На генераторе поверяемого анализатора был сначала установлен уровень -50 dBm.

Измеренное ваттметром СВЧ значение уровня P(-50) = - 50.40 dBm.

Затем к поверяемому анализатору подключен анализатор сигналов.

После ввода на анализаторе сигналов дельта-маркера его отсчет равен 0.00 dB. Затем на генераторе поверяемого анализатора установлен уровень -60 dBm.

Отсчет дельта-маркера на анализаторе сигналов ДМ = -9.96 dB.

Измеренное значение уровня Pm = P(-50) +  $\Delta$ M = (-50.40) + (-9.96) = -60.36 dBm.

На последнем шаге (при уровне -110 dBm) для уменьшения флуктуаций рекомендуется ввести на анализаторе сигналов усреднение по 10-ти отсчетам (Averages 10), после чего отключить дельта-маркер и усреднения.

| Установки на генераторе                  |                            | Нижний предел                |                             | Верхний предел               |  |
|------------------------------------------|----------------------------|------------------------------|-----------------------------|------------------------------|--|
| Частота<br>(RF Frequency),<br><b>MHz</b> | Уровень<br>(Level),<br>dBm | допускаемых<br>значений, dBm | Измеренное<br>значение, dBm | допускаемых<br>значений, dBm |  |
| $\mathcal{I}$                            | $\overline{2}$             | $\mathfrak{Z}$               | $\overline{\mathcal{A}}$    | 5                            |  |
|                                          | $-25$                      | $-26.70$                     |                             | $-23.30$                     |  |
|                                          | $-30$                      | $-31.70$                     |                             | $-28.30$                     |  |
|                                          | $-40$                      | $-41.70$                     |                             | $-38.30$                     |  |
|                                          | $-50$                      | $-51.70$                     | $P(-50) =$                  | $-48.30$                     |  |
|                                          | $-60$                      | $-61.70$                     |                             | $-58.30$                     |  |
| 350                                      | $-70$                      | $-71.70$                     |                             | $-68.30$                     |  |
|                                          | $-80$                      | $-81.70$                     |                             | $-78.30$                     |  |
|                                          | $-90$                      | $-91.70$                     |                             | $-88.30$                     |  |
|                                          | $-100$                     | $-101.70$                    |                             | $-98.30$                     |  |
|                                          | $-110$                     | $-111.70$                    |                             | $-108.30$                    |  |
|                                          | $-25$                      | $-26.70$                     |                             | $-23.30$                     |  |
|                                          | $-30$                      | $-31.70$                     |                             | $-28.30$                     |  |
|                                          | $-40$                      | $-41.70$                     |                             | $-38.30$                     |  |
|                                          | $-50$                      | $-51.70$                     | $P(-50) =$                  | $-48.30$                     |  |
|                                          | $-60$                      | $-61.70$                     |                             | $-58.30$                     |  |
| 1000                                     | $-70$                      | $-71.70$                     |                             | $-68.30$                     |  |
|                                          | $-80$                      | $-81.70$                     |                             | $-78.30$                     |  |
|                                          | $-90$                      | $-91.70$                     |                             | $-88.30$                     |  |
|                                          | $-100$                     | $-101.70$                    |                             | $-98.30$                     |  |
|                                          | $-110$                     | $-111.70$                    |                             | $-108.30$                    |  |
|                                          | $-25$                      | $-26.70$                     |                             | $-23.30$                     |  |
|                                          | $-30$                      | $-31.70$                     |                             | $-28.30$                     |  |
|                                          | $-40$                      | $-41.70$                     |                             | $-38.30$                     |  |
|                                          | $-50$                      | $-51.70$                     | $P(-50) =$                  | $-48.30$                     |  |
|                                          | $-60$                      | $-61.70$                     |                             | $-58.30$                     |  |
| 2500                                     | $-70$                      | $-71.70$                     |                             | $-68.30$                     |  |
|                                          | $-80$                      | $-81.70$                     |                             | $-78.30$                     |  |
|                                          | $-90$                      | $-91.70$                     |                             | $-88.30$                     |  |
|                                          | $-100$                     | $-101.70$                    |                             | $-98.30$                     |  |
|                                          | $-110$                     | $-111.70$                    |                             | $-108.30$                    |  |
|                                          | $-25$                      | $-26.70$                     |                             | $-23.30$                     |  |
|                                          | $-30$                      | $-31.70$                     |                             | $-28.30$                     |  |
|                                          | $-40$                      | $-41.70$                     |                             | $-38.30$                     |  |
|                                          | $-50$                      | $-51.70$                     | $P(-50) =$                  | $-48.30$                     |  |
|                                          | $-60$                      | $-61.70$                     |                             | $-58.30$                     |  |
| 3800                                     | $-70$                      | $-71.70$                     |                             | $-68.30$                     |  |
|                                          | $-80$                      | $-81.70$                     |                             | $-78.30$                     |  |
|                                          | $-90$                      | $-91.70$                     |                             | $-88.30$                     |  |
|                                          | $-100$                     | $-101.70$                    |                             | $-98.30$                     |  |
|                                          | $-110$                     | $-111.70$                    |                             | $-108.30$                    |  |

Таблица 7.3.1а - Погрешность установки уровня мощности на порте "Main"

Продолжение таблицы 7.3.1а

|      | $-30$  | $-32.00$  |            | $-28.00$  |
|------|--------|-----------|------------|-----------|
|      | $-40$  | $-42.00$  |            | $-38.00$  |
|      | $-50$  | $-52.00$  | $P(-50) =$ | $-48.00$  |
|      | $-60$  | $-62.00$  |            | $-58.30$  |
| 4000 | $-70$  | $-72.00$  |            | $-68.00$  |
|      | $-80$  | $-82.00$  |            | $-78.00$  |
|      | $-90$  | $-92.00$  |            | $-88.00$  |
|      | $-100$ | $-102.00$ |            | $-98.30$  |
|      | $-110$ | $-112.00$ |            | $-108.00$ |
|      | $-30$  | $-32.00$  |            | $-28.00$  |
|      | $-40$  | $-42.00$  |            | $-38.00$  |
|      | $-50$  | $-52.00$  | $P(-50) =$ | $-48.00$  |
|      | $-60$  | $-62.00$  |            | $-58.30$  |
| 5000 | $-70$  | $-72.00$  |            | $-68.00$  |
|      | $-80$  | $-82.00$  |            | $-78.00$  |
|      | $-90$  | $-92.00$  |            | $-88.00$  |
|      | $-100$ | $-102.00$ |            | $-98.30$  |
|      | $-110$ | $-112.00$ |            | $-108.00$ |
|      | $-30$  | $-32.00$  |            | $-28.00$  |
|      | $-40$  | $-42.00$  |            | $-38.00$  |
|      | $-50$  | $-52.00$  | $P(-50) =$ | $-48.00$  |
|      | $-60$  | $-62.00$  |            | $-58.30$  |
| 6000 | $-70$  | $-72.00$  |            | $-68.00$  |
|      | $-80$  | $-82.00$  |            | $-78.00$  |
|      | $-90$  | $-92.00$  |            | $-88.00$  |
|      | $-100$ | $-102.00$ |            | $-98.30$  |
|      | $-110$ | $-112.00$ |            | $-108.00$ |

7.3.13 Выполнить действия по пунктам 7.3.10, 7.3.11, 7.3.12 для остальных значений частоты, указанных в столбце 1 таблицы 7.3.1а. Кликнуть на клавише Stop.

7.3.14 Выполнить действия по пунктам 7.3.5 - 7.3.13 для остальных генераторов поверяемого анализатора ТХ2... ТХ8 в соответствии с таблицей 7.3.0 (для этого следует поставить флажок на соответствующем генераторе Тх и выбрать Connector: Main).

При отсутствии опции MD8475B-002 генераторы ТХЗ, ТХ4, ТХ7, ТХ8 поверке не подлежат.

7.3.15 Отсоединить кабель N(m.m) от разъема "Main" поверяемого анализатора.

7.3.16 Присоединить входной разъем ваттметра СВЧ к разъему "Aux 1" поверяемого анализатора.

7.3.17 В меню Windows/Start поверяемого анализатора выбрать: All Programs —\* Anritsu *—>* МХ847500В *—\** Maintenance Tool. Открыть вкладку DL Performance Test, кликнуть на клавише Load settings. В диалоговом окне выбрать и запустить файл OLVLAccAux.txt.

7.3.18 Убедиться в том, что в окне DL Performance Test отображаются следующие параметры: Output Pattern: CW

Use out of the band: не активно (нет флажка)

Поставить флажок на Тх1: выбрать Connector: Aux 1

7.3.19 Выполнить действия по пунктам 7.3.5 - 7.3.15 для генераторов поверяемого анализатора ТХ1... ТХ4 в соответствии с таблицей 7.3.0 (для этого следует поставить флажок на соответствующем генераторе Тх и выбрать Connector: Auxl), заменяя в указанных пунктах разъем "Main" на разъем "Aux 1", и используя таблицу 7.3.lb.

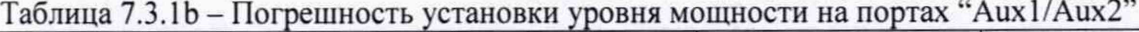

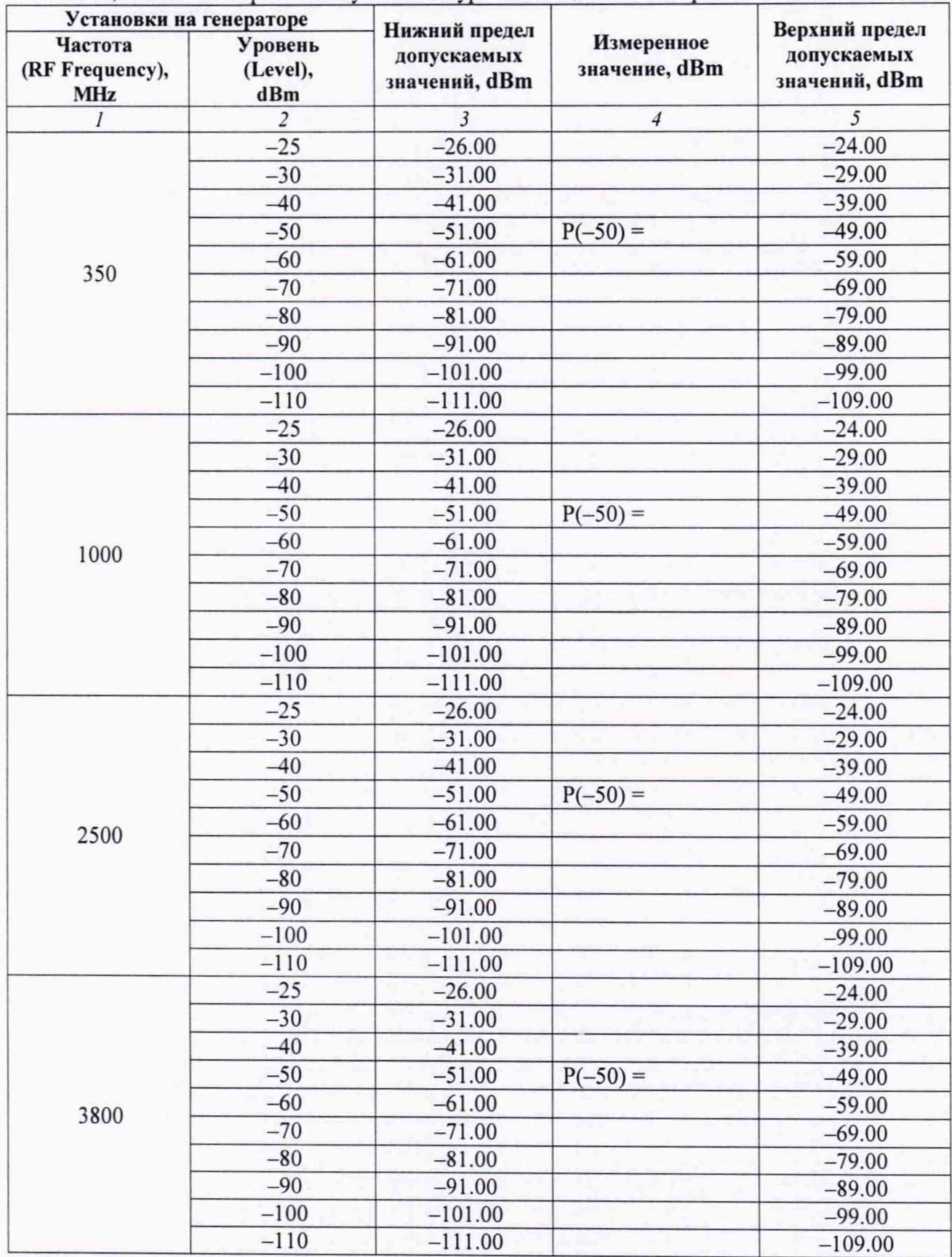

|      | $-30$  | $-31.30$  |            | $-28.70$  |
|------|--------|-----------|------------|-----------|
|      | $-40$  | $-41.30$  |            | $-38.70$  |
|      | $-50$  | $-51.30$  | $P(-50) =$ | $-48.70$  |
|      | $-60$  | $-61.30$  |            | $-58.70$  |
| 4000 | $-70$  | $-71.30$  |            | $-68.70$  |
|      | $-80$  | $-81.30$  |            | $-78.70$  |
|      | $-90$  | $-91.30$  |            | $-88.70$  |
|      | $-100$ | $-101.30$ |            | $-98.70$  |
|      | $-110$ | $-111.30$ |            | $-108.70$ |
|      | $-30$  | $-31.30$  |            | $-28.70$  |
|      | $-40$  | $-41.30$  |            | $-38.70$  |
|      | $-50$  | $-51.30$  | $P(-50) =$ | $-48.70$  |
|      | $-60$  | $-61.30$  |            | $-58.70$  |
| 5000 | $-70$  | $-71.30$  |            | $-68.70$  |
|      | $-80$  | $-81.30$  |            | $-78.70$  |
|      | $-90$  | $-91.30$  |            | $-88.70$  |
|      | $-100$ | $-101.30$ |            | $-98.70$  |
|      | $-110$ | $-111.30$ |            | $-108.70$ |
|      | $-30$  | $-31.30$  |            | $-28.70$  |
|      | $-40$  | $-41.30$  |            | $-38.70$  |
|      | $-50$  | $-51.30$  | $P(-50) =$ | $-48.70$  |
| 6000 | $-60$  | $-61.30$  |            | $-58.70$  |
|      | $-70$  | $-71.30$  |            | $-68.70$  |
|      | $-80$  | $-81.30$  |            | $-78.70$  |
|      | $-90$  | $-91.30$  |            | $-88.70$  |
|      | $-100$ | $-101.30$ |            | $-98.70$  |
|      | $-110$ | $-111.30$ |            | $-108.70$ |

7.3.20 Отсоединить кабель N(m,m) от разъема "Aux 1" поверяемого анализатора.

7.3.21 При наличии опции MD8475B-002 присоединить входной разъем ваттметра СВЧ к разъему "Aux 2" поверяемого анализатора.

При отсутствии опции МD8475В-002 перейти к пункту 7.2.23.

7.3.22 Выполнить действия по пунктам 7.3.17 - 7.3.20 для генераторов ТХ5... ТХ8 в соответствии с таблицей 7.3.0 (для этого следует поставить флажок на соответствующем генераторе Тх и выбрать Connector: Aux2), заменив в указанных пунктах "Aux 1" на "Aux 2", и используя таблицу 7.3.1b.

7.3.23 Установить адаптер SMA(m)-N(f) на разъем "DL Output 1" поверяемого анализатора.

7.3.24 В меню Windows/Start поверяемого анализатора выбрать:

All Programs  $\rightarrow$  Anritsu  $\rightarrow$  MX847500B  $\rightarrow$  Maintenance Tool.

Открыть вкладку DL Performance Test, кликнуть на клавише Load settings.

В диалоговом окне выбрать и запустить файл OLVLAccDLOutput.txt.

7.3.25 Убедиться в том, что в окне DL Performance Test отображаются следующие параметры: Output Pattern: CW

Use out of the band: не активно (нет флажка)

Поставить флажок на Tx1: выбрать Connector: DL Output 1

7.3.26 Выполнить действия по пунктам 7.3.5 - 7.3.13 для генератора Tx1 (порт DL Output 1), заменяя в них "Main" на "DL Output 1", и используя таблицу 7.3.1с.

7.3.27 Выполнить действия по пункту 7.3.26 для остальных генераторов поверяемого анализатора ТХ2... ТХ8 в соответствии с таблицей 7.3.0 (для этого следует поставить флажок на нужном генераторе ТХ и выбрать соответствующий порт Connector: DL Output).

При отсутствии опции MD8475B-002 генераторы ТХЗ, ТХ4, ТХ7, ТХ8 поверке не подлежат.

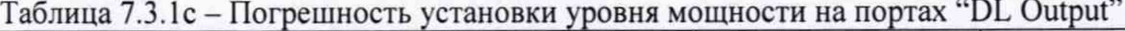

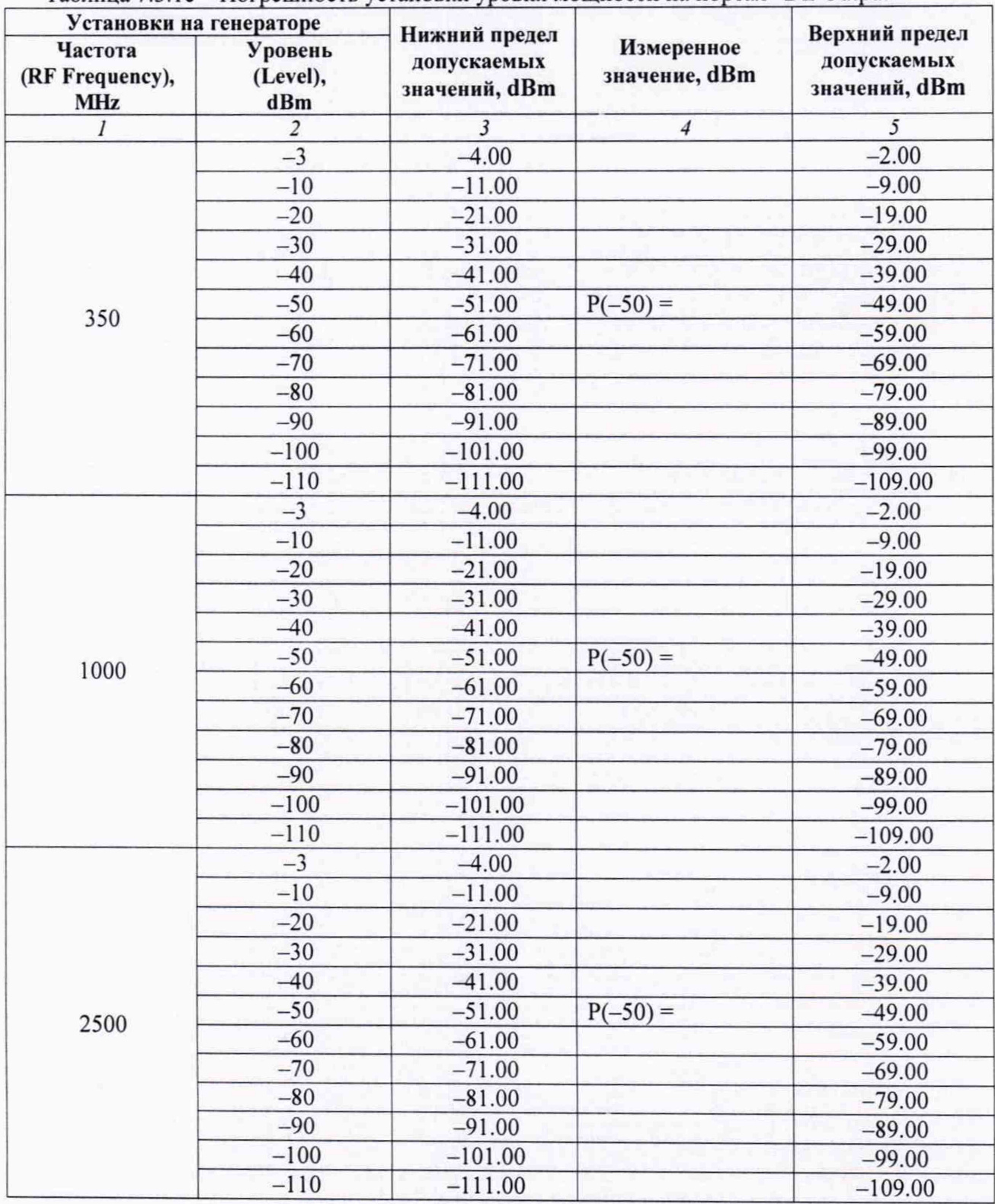

Продолжение таблицы 7.3.1с

|      | TIPOДОЛЖЕНИЕ TAOЛИЦЫ 7.3.IC |                      |            |                      |
|------|-----------------------------|----------------------|------------|----------------------|
|      | $-3$                        | $-4.00$              |            | $-2.00$              |
|      | $-10$                       | $-11.00$             |            | $-9.00$              |
|      | $-20$                       | $-21.00$             |            | $-19.00$             |
|      | $-30$                       | $-31.00$             |            | $-29.00$             |
|      | $-40$                       | $-41.00$             |            | $-39.00$             |
|      | $-50$                       | $-51.00$             | $P(-50) =$ | $-49.00$             |
| 3800 | $-60$                       | $-61.00$             |            | $-59.00$             |
|      | $-70$                       | $-71.00$             |            | $-69.00$             |
|      | $-80$                       | $-81.00$             |            | $-79.00$             |
|      | $-90$                       | $-91.00$             |            | $-89.00$             |
|      | $-100$                      | $-101.00$            |            | $-99.00$             |
|      | $-110$                      | $-111.00$            |            | $-109.00$            |
|      | $-8$                        | $-9.30$              |            | $-6.70$              |
|      | $-20$                       | $-21.30$             |            | $-18.70$             |
|      | $-30$                       | $-31.30$             |            | $-28.70$             |
|      | $-40$                       | $-41.30$             |            | $-38.70$             |
|      | $-50$                       | $-51.30$             | $P(-50) =$ | $-48.70$             |
| 4000 | $-60$                       | $-61.30$             |            | $-58.70$             |
|      | $-70$                       | $-71.30$             |            | $-68.70$             |
|      | $-80$                       | $-81.30$             |            | $-78.70$             |
|      | $-90$                       | $-91.30$             |            | $-88.70$             |
|      | $-100$                      | $-101.30$            |            | $-98.70$             |
|      | $-110$                      | $-111.30$            |            | $-108.70$            |
|      | $-8$                        | $-9.30$              |            | $-6.70$              |
|      | $-20$                       | $-21.30$             |            | $-18.70$             |
|      | $-30$                       | $-31.30$             |            | $-28.70$             |
|      | $-40$                       | $-41.30$             |            | $-38.70$             |
|      | $-50$                       | $-51.30$             | $P(-50) =$ | $-48.70$             |
| 5000 | $-60$                       | $-61.30$             |            | $-58.70$             |
|      | $-70$                       | $-71.30$             |            | $-68.70$             |
|      | $-80$                       | $-81.30$             |            |                      |
|      | $-90$                       | $-91.30$             |            | $-78.70$<br>$-88.70$ |
|      | $-100$                      | $-101.30$            |            | $-98.70$             |
|      | $-110$                      | $-111.30$            |            | $-108.70$            |
|      | $-8$                        | $-9.30$              |            |                      |
|      | $-20$                       | $-21.30$             |            | $-6.70$              |
|      | $-30$                       |                      |            | $-18.70$             |
|      | $-40$                       | $-31.30$<br>$-41.30$ |            | $-28.70$             |
|      | $-50$                       | $-51.30$             |            | $-38.70$             |
| 6000 | $-60$                       |                      | $P(-50) =$ | $-48.70$             |
|      | $-70$                       | $-61.30$             |            | $-58.70$             |
|      |                             | $-71.30$             |            | $-68.70$             |
|      | $-80$<br>$-90$              | $-81.30$             |            | $-78.70$             |
|      |                             | $-91.30$             |            | $-88.70$             |
|      | $-100$                      | $-101.30$            |            | $-98.70$             |
|      | $-110$                      | $-111.30$            |            | $-108.70$            |

## **7.4 Определение уровня гармоник ВЧ генераторов**

### ОБЩИЕ УКАЗАНИЯ ПО ВЫПОЛНЕНИЮ ОПЕРАЦИИ

При наличии опции MD8475B-002 операция должна быть выполнена для ВЧ генераторов ТХ1/2/3/4/5/6/7/8 на соответствующих портах "DL Output 1/2/3/4/5/6/7/8" поверяемого анализатора.

При отсутствии опции MD8475B-002 операция должна быть выполнена для ВЧ генераторов ТХ1/2/5/6 на соответствующих портах "DL Output 1 */2/5/в"* поверяемого анализатора.

7.4.1 Соединить кабелем BNC(m-m) разъем '40M Hz Buff Output" поверяемого анализатора с разъемом "Ref Input" анализатора сигналов.

Убедиться в том. что анализатор сигналов вошел в режим внешней синхронизации.

7.4.2 Используя адаптер SMA(m)-N(f) соединить кабелем N(m,m) выходной разъем "DL Output 1" поверяемого анализатора с входным СВЧ разъемом анализатора сигналов.

7.4.3 Сделать установки на анализаторе сигналов: Reference Level -5 dBm Attenuator Auto. Preamp Off Span 1 kHz, RBW Auto

7.4.4 В меню Windows/Start поверяемого анализатора выбрать: All Programs —► Anritsu —► MX847500B —► Maintenance Tool. Открыть вкладку DL Performance Test, кликнуть на клавише Load settings. В диалоговом окне выбрать и запустить файл Harmonics.txt.

7.4.5 Убедиться в том, что в окне DL Performance Test отображаются следующие параметры: Output Pattern: CW Use out of the band: не активно (нет флажка) Поставить флажок на Тх1: выбрать Connector: DL Output 1

7.4.6 Установить на в окне DL Performance Test поверяемого анализатора: Offset Frequency 0 MHz Level -10 dBm RF Frequency 350 MHz Кликнуть на клавише Set.

7.4.7 Установить центральную частоту на анализаторе сигналов, равную частоте генератора на поверяемом анализаторе, найти пик сигнала и ввести дельта-маркер.

Убедиться в том. что отсчет дельта-маркера равен 0.0 dB.

7.4.8 Установить центральную частоту на анализаторе сигналов, равную удвоенной частоте генератора на поверяемом анализаторе, найти пик сигнала.

Отсчет дельта-маркера не должен превышать верхнего предела допускаемого значения, указанного в таблице 7.4.

7.4.9 Установить центральную частоту на анализаторе сигналов, равную утроенной частоте генератора на поверяемом анализаторе, найти пик сигнала.

Отсчет дельта-маркера не должен превышать верхнего предела допускаемого значения, указанного в таблице 7.4.

Отключить дельта-маркер.

7.4.10 Выполнить действия по пунктам 7.4.5 - 7.4.8 для остальных значений частоты генератора поверяемого анализатора, указанных в столбце 1 таблицы 7.4.

Отключить выход генератора, кликнув на клавише Stop.

7.4.11 Выполнить действия по пунктам 7.4.2 - 7.4.10 для остальных генераторов ТХ.

| Частота<br>(DL Frequency),<br><b>MHz</b> | Измеренное значение уровня гармоники, dBc | Верхний предел   |                                              |
|------------------------------------------|-------------------------------------------|------------------|----------------------------------------------|
|                                          | вторая гармоника                          | третья гармоника | допускаемых значений<br>уровня гармоник, dBc |
|                                          |                                           |                  |                                              |
| 350                                      |                                           |                  | $-25$                                        |
| 1000                                     |                                           |                  | $-25$                                        |
| 2500                                     |                                           |                  | $-25$                                        |
| 3800                                     |                                           |                  | $-25$                                        |
| 4000                                     |                                           | WHO CLOSE        | $-25$                                        |
| 5000                                     |                                           |                  | $-25$                                        |
| 6000                                     |                                           |                  | $-25$                                        |

 $T_a$ блица  $7.4 - V_{n0}$ рень гармоник BU генераторов

## **7.5 Определение погрешности измерения мощности и нелинейности вертикальной шкалы ВЧ приемников**

## ОБЩИЕ УКАЗАНИЯ ПО ВЫПОЛНЕНИЮ ОПЕРАЦИИ

Операция должна быть выполнена для аппаратных и программных опций приемной части, установленных на поверяемом анализаторе, в соответствии с таблицей 7.5.00.

#### Таблица 7.5.00 - Опции, определяющие приемную часть анализаторов

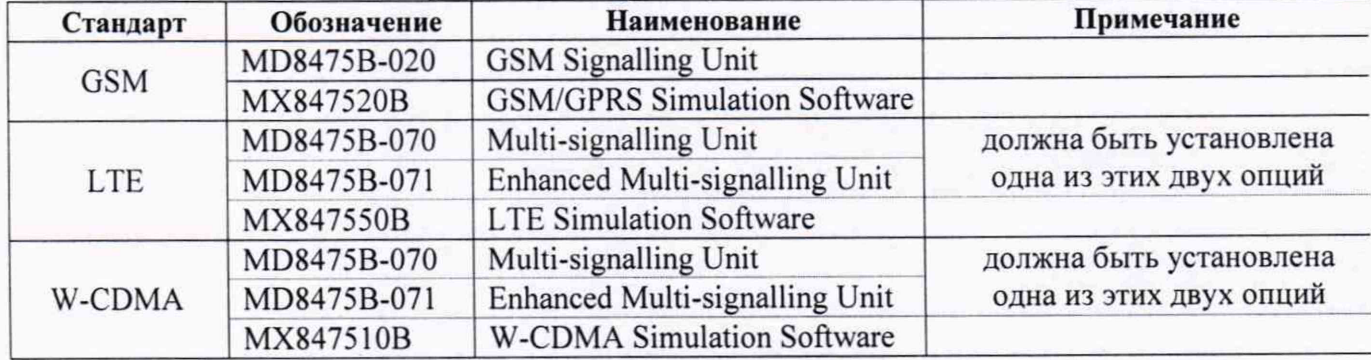

Операция должна быть выполнена для ВЧ приемников и портов (входных разъемов) поверяемого анализатора, указанных в таблице 7.3.01.

При отсутствии опции MD8475B-002 имеются два ВЧ приемника RX1, RX3. При наличии опции MD8475B-002 имеются четыре ВЧ приемника RX1, RX2, RX3, RX4.

Таблица 7.3.0 - ВЧ приемники и порты, подлежащие поверке

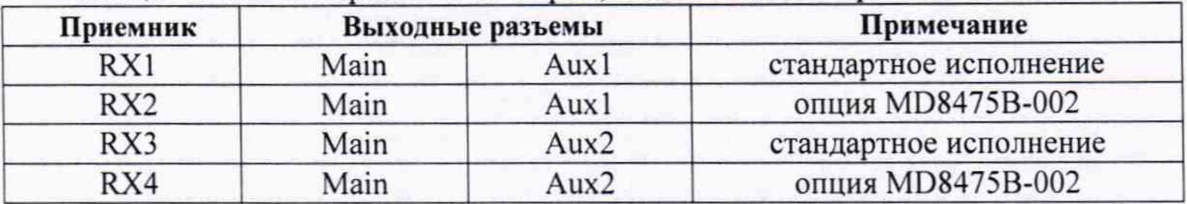

### Выполнение операции для опций по стандарту GSM

7.5.1 Выполнить предварительное определение значений уровня мощности на выходе генератора сигналов, которые будут использованы в данной операции далее, по следующей процедуре.

1) Подготовить к работе ваттметр поглощаемой мощности СВЧ, выполнить его установку нуля, ввести количество усреднений 32.

2) Соединить кабелем N(m,m) выходной разъем генератора сигналов с входным разъемом ваттметра поглощаемой СВЧ мощности.

3) Устанавливать на генераторе сигналов значения частоты и уровня мощности, указанные в столбцах 1 и 2 таблицы 7.5.1. Вводить соответствующие значения частоты на ваттметре СВЧ.

4) Подстраивать уровень на генераторе сигналов так, чтобы отсчет ваттметра СВЧ был равен указанным в столбце 2 таблицы 7.5.1 значениям с отклонением не более ±0.02 dBm.

Фиксировать эти значения уровня на генераторе сигналов как Pgen, они далее будут использованы в операции поверки.

5) Отсоединить кабель N(m,m) от входного разъема ваттметра поглощаемой СВЧ мощности.

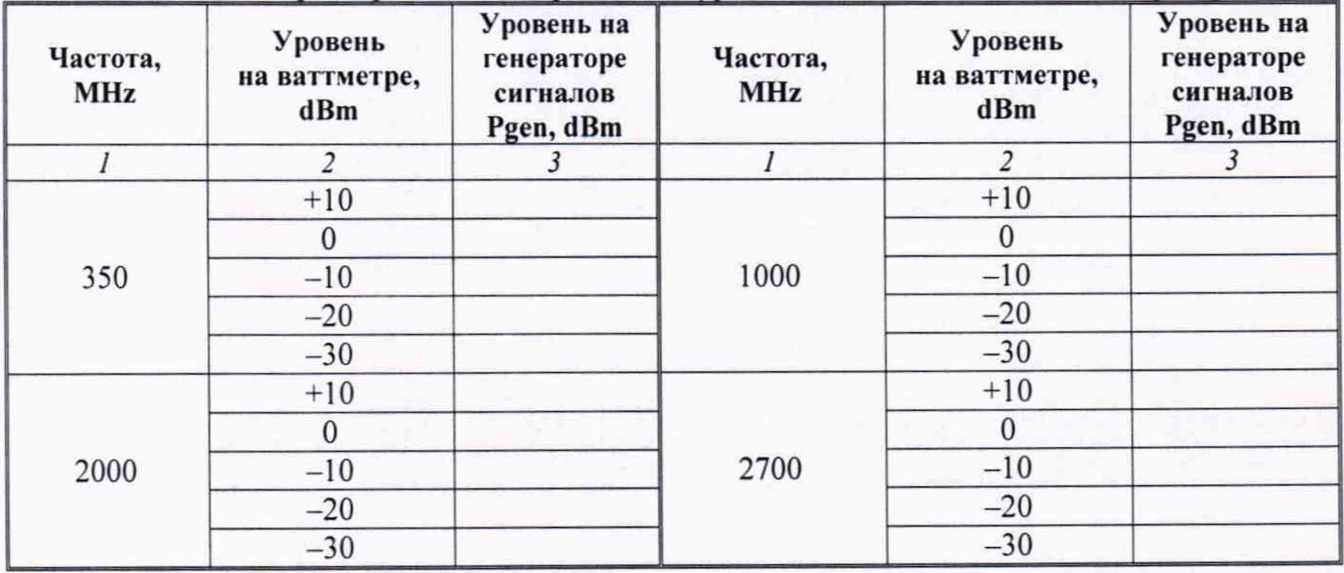

Таблица 7.5.1 – Предварительное определение уровня мощности на выходе генератора

7.5.2 В меню Windows/Start поверяемого анализатора выбрать:

All Programs  $\rightarrow$  Anritsu  $\rightarrow$  MX847500B  $\rightarrow$  Maintenance Tool.

Открыть вкладку UL Performance Test

7.5.3 Присоединить разъем кабеля СВЧ к разъему "Main" поверяемого анализатора (того же кабеля СВЧ, который был использован для предварительного определения значений уровня мощности на выходе генератора по пункту 7.5.1).

7.5.4 Установить следующие параметры в окне Maintenance Tool: Meas. Object: GSM RF Unit: Rx1 Connector: Main RF Frequency: 350 MHz Level: 30 dBm Meas. Counts of Tx power: 1

7.5.5 Кликнуть на клавише Set.

7.5.6 Устанавливать значения частоты RF Frequency и опорного уровня Level на поверяемом анализаторе, указанные в столбцах 1 и 2 таблицы 7.5.2. Устанавливать значения уровня мощности на генераторе Pgen, зафиксированные в пункте 7.5.1, соответствующие значениям уровня мощности Pin на входе поверяемого анализатора, указанным в столбце 3 таблицы 7.5.2.

Выполнять отсчеты уровня Tx Power кликом на клавишу Measure.

Кликнуть на клавише Stop.

Измеренные значения уровня мощности должны находиться в пределах допускаемых значений, указанных в столбцах 4 и 6 таблицы 7.5.2.

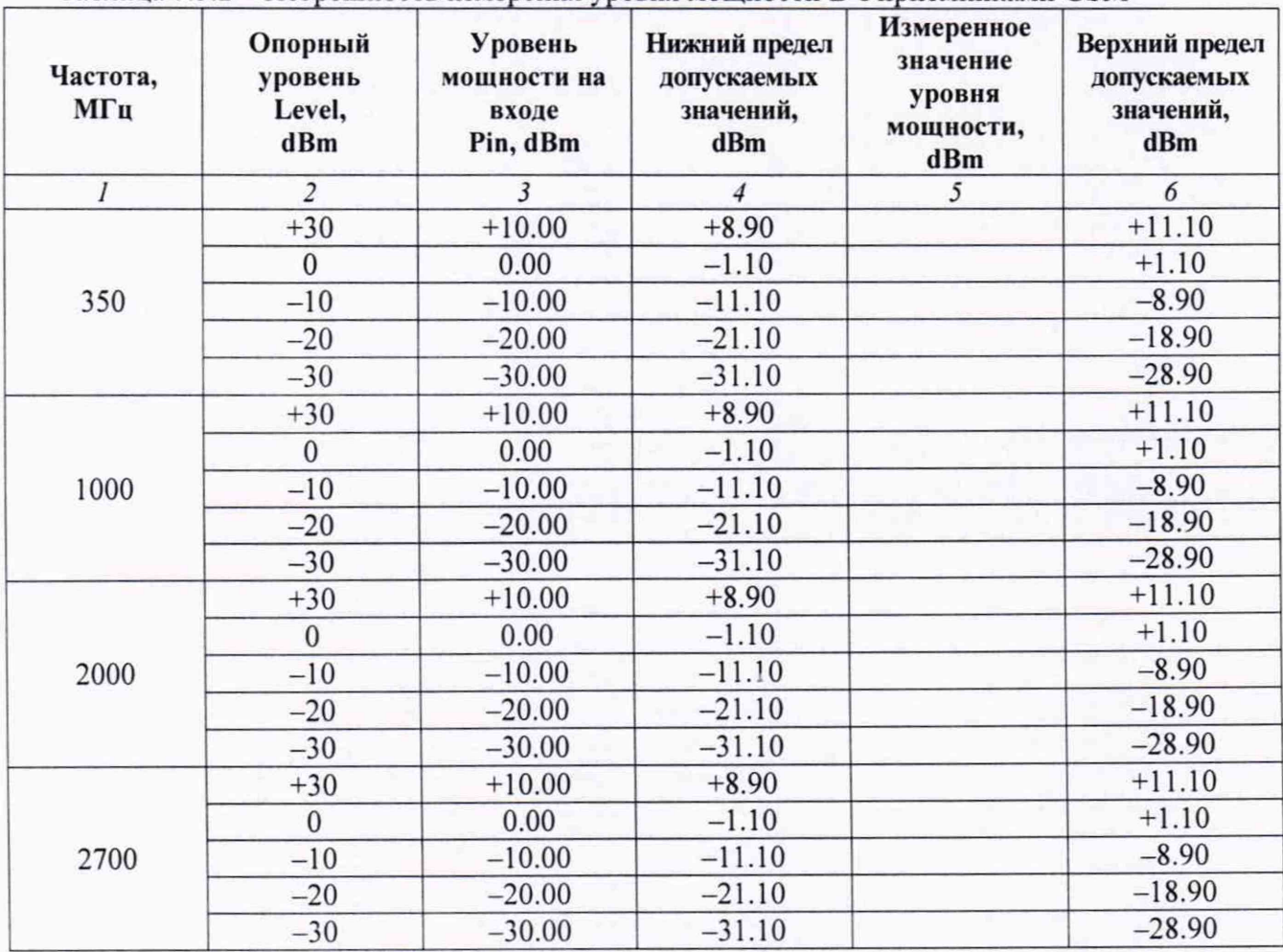

![](_page_15_Picture_72.jpeg)

7.5.7 Для определения нелинейности вертикальной шкалы поверяемого анализатора выполнить следующие действия:

1) Ввести значение опорного уровня на поверяемом анализаторе P0 (Level) = +10 dBm, и такое же значение уровня мощности на входе Pin, используя соответствующее значение уровня Pgen генератора из пункта 7.5.1. Кликнуть на клавише Set, затем на клавише Measure.

2) Зафиксировать измеряемый уровень мощности TX Power как опорное значение Pref.

3) Устанавливать значения уровня на входе Pin, указанные в столбце 2 таблицы 7.5.3,

используя предварительно определенные значения уровня Pgen генератора из пункта 7.5.1.

Используя клавишу Measure, фиксировать измеряемый уровень мощности Tx Power как Px. Записывать в столбец 4 таблицы 7.5.3 разностные значения ALin, вычисляя их по формуле  $\Delta Lin$  [dB] = [(Px) – (Pref)] – [(Pin) – (P0)]

#### Например:

Установлен опорный уровень анализатора P0 (Input Level) = +10 dBm, при подаче на вход уровня мощности Pin = +10 dBm опорное значение Tx Power = Pref = +10.30 dBm. При подаче на вход анализатора уровня мощности Pin = -30 dBm измеряемое значение Tx Power = Px = -29.75 dBm. Измеренное значение нелинейности равно [(-29.75) - (+10.30)] - [(-30) - (+10)] = [-40.05] - [-40] = -0.05 dB.

| Частота,<br>МГц | Опорный<br>уровень<br>Level,<br>dBm | Уровень<br>мощности на<br>входе<br>Pin, dBm | Нижний предел<br>допускаемых<br>значений,<br>$\mathbf{dB}$ | Измеренное<br>значение<br>нелинейности<br>$\Delta Lin$ , dB | Верхний предел<br>допускаемых<br>значений,<br>dB |
|-----------------|-------------------------------------|---------------------------------------------|------------------------------------------------------------|-------------------------------------------------------------|--------------------------------------------------|
| $\overline{I}$  | $\overline{2}$                      | $\overline{3}$                              | $\overline{4}$                                             | 5                                                           | 6                                                |
|                 |                                     | $+10.00$                                    | $\blacksquare$                                             | Ref                                                         | ٠                                                |
|                 |                                     | 0.00                                        | $-0.35$                                                    |                                                             | $+0.35$                                          |
| 350             | $+10$                               | $-10.00$                                    | $-0.35$                                                    |                                                             | $+0.35$                                          |
|                 |                                     | $-20.00$                                    | $-0.35$                                                    |                                                             | $+0.35$                                          |
|                 |                                     | $-30.00$                                    | $-0.35$                                                    |                                                             | $+0.35$                                          |
|                 |                                     | $+10.00$                                    | $\omega$                                                   | Ref                                                         | ٠                                                |
|                 |                                     | 0.00                                        | $-0.35$                                                    |                                                             | $+0.35$                                          |
| 1000            | $+10$                               | $-10.00$                                    | $-0.35$                                                    |                                                             | $+0.35$                                          |
|                 |                                     | $-20.00$                                    | $-0.35$                                                    |                                                             | $+0.35$                                          |
|                 |                                     | $-30.00$                                    | $-0.35$                                                    |                                                             | $+0.35$                                          |
| 2000            |                                     | $+10.00$                                    | ۰                                                          | Ref                                                         | $\blacksquare$                                   |
|                 |                                     | 0.00                                        | $-0.35$                                                    |                                                             | $+0.35$                                          |
|                 | $+10$                               | $-10.00$                                    | $-0.35$                                                    |                                                             | $+0.35$                                          |
|                 |                                     | $-20.00$                                    | $-0.35$                                                    |                                                             | $+0.35$                                          |
|                 |                                     | $-30.00$                                    | $-0.35$                                                    |                                                             | $+0.35$                                          |
|                 |                                     | $+10.00$                                    | $\overline{a}$                                             | Ref                                                         |                                                  |
|                 |                                     | 0.00                                        | $-0.35$                                                    |                                                             | $+0.35$                                          |
| 2700            | $+10$                               | $-10.00$                                    | $-0.35$                                                    |                                                             | $+0.35$                                          |
|                 |                                     | $-20.00$                                    | $-0.35$                                                    |                                                             | $+0.35$                                          |
|                 |                                     | $-30.00$                                    | $-0.35$                                                    |                                                             | $+0.35$                                          |

Таблица 753 - Нелинейность вертнияльной шизлы BU приемников GSM

7.5.8 Выполнить действия по пунктам 7.5.4 - 7.5.7 для ВЧ приемника Rx3 на порте Main, выбрав в пункте 7.5.4:

RF Unit: Rx3

7.5.9 Выполнить действия по пунктам 7.5.3 - 7.5.7 для ВЧ приемника Rx1 на порте Aux1, пересоединив кабель СВЧ на порт Aux1 поверяемого анализатора и выбрав в пункте 7.5.4:

RF Unit: Rx1 Connector: Aux1

7.5.10 Выполнить действия по пунктам 7.5.4 - 7.5.7 для ВЧ приемника Rx3 на порте Aux1, выбрав в пункте 7.5.4:

RF Unit: Rx3 Connector: Aux1

7.5.11 При отсутствии опции MD8475B-002 завершить операцию.

При наличии опции MD8475B-002 выполнить действия по пунктам 7.5.3 - 7.5.10 для ВЧ приемников Rx2, Rx4, заменив в них Rx1 на Rx3, Rx2 на Rx4 и Aux1 на Aux2.

### **Выполнение операции для опций по стандарту LTE**

7.5.1 Выполнить предварительное определение значений уровня мощности на выходе генератора сигналов, которые будут использованы в данной операции далее, по следующей процедуре.

1) Подготовить к работе ваттметр поглощаемой мощности СВЧ, выполнить его установку нуля, ввести количество усреднений 32 (при уровне -50 dBm рекомендуется установить количество усреднений 128).

2) Соединить кабелем N(m.m) выходной разъем генератора сигналов с входным разъемом ваттметра поглощаемой СВЧ мощности.

3) Устанавливать на генераторе сигналов значения частоты и уровня мощности, указанные в столбцах 1 и 2 таблицы 7.5.1. Вводить соответствующие значения частоты на ваттметре СВЧ.

4) Подстраивать уровень на генераторе сигналов так, чтобы отсчет ваттметра СВЧ был равен указанным в столбце 2 таблицы 7.5.1 значениям с отклонением не более  $\pm 0.02$  dBm.

Фиксировать эти значения уровня на генераторе сигналов как Pgen, они далее будут использованы в операции поверки.

5) Отсоединить кабель N(m,m) от входного разъема ваттметра поглощаемой СВЧ мощности.

![](_page_17_Picture_279.jpeg)

Таблица 7.5.1 - Предварительное определение уровня мощности на выходе генератора

7.5.2 В меню Windows/Start поверяемого анализатора выбрать:

All Programs → Anritsu → MX847500B → Maintenance Tool.

Открыть вкладку UL Performance Test

7.5.3 Присоединить разъем кабеля СВЧ к разъему "Main" поверяемого анализатора (того же кабеля СВЧ, который был использован для предварительного определения значений уровня мощности на выходе генератора по пункту 7.5.1).

7.5.4 Установить следующие параметры в окне Maintenance Tool: Meas. Object: LTE FDD RF Unit: Rxl Connector: Main RF Frequency: 400 MHz Level: 30 dBm Meas. Counts of Tx power: 1

7.5.5 Кликнуть на клавише Set.

7.5.6 Устанавливать значения частоты RF Frequency и опорного уровня Level на поверяемом анализаторе, указанные в столбцах 1 и 2 таблицы 7.5.2. Устанавливать значения уровня мощности на генераторе Pgen, зафиксированные в пункте 7.5.1, соответствующие значениям уровня мощности Pin на входе поверяемого анализатора, указанным в столбце 3 таблицы 7.5.2.

Выполнять отсчеты уровня Тх Power кликом на клавишу Measure.

Кликнуть на клавише Stop.

Измеренные значения уровня мощности должны находиться в пределах допускаемых значений, указанных в столбцах 4 и 6 таблицы 7.5.2.

![](_page_18_Picture_399.jpeg)

Таблица 7.5.2 - Погрешность измерения уровня мощности ВЧ приемниками LTE

М Р8475В/М П-2020 Методика поверки стр. 19 из 25

7.5.7 Для определения нелинейности вертикальной шкалы поверяемого анализатора выполнить следующие действия:

1) Ввести значение опорного уровня на поверяемом анализаторе P0 (Level) =  $-10$  dBm, и такое же значение уровня мощности на входе Pin, используя соответствующее значение уровня Pgen генератора из пункта 7.5.1.

2) Зафиксировать измеряемый уровень мощности TX Power как опорное значение Pref.

3) Устанавливать значения уровня на входе Pin, указанные в столбце 2 таблицы 7.5.3,

используя предварительно определенные значения уровня Pgen генератора из пункта 7.5.1.

Используя клавишу Measure, фиксировать измеряемый уровень мощности Tx Power как Px. Записывать в столбец 4 таблицы 7.5.3 разностные значения  $\Delta$ Lin, вычисляя их по формуле  $\Delta Lin$  [dB] = [(Px) – (Pref)] – [(Pin) – (P0)]

Например:

Установлен опорный уровень анализатора P0 (Input Level) = -10 dBm, при подаче на вход уровня мощности Pin = -10 dBm опорное значение Tx Power = Pref = -10.15 dBm. При подаче на вход анализатора уровня мощности Pin = -40 dBm измеряемое значение Tx Power = Px = -40.10 dBm. Измеренное значение нелинейности равно [(-40.10) - (-10.15)] - [(-40) - (-10)] = [-29.95] - [-30] = +0.05 dB.

![](_page_19_Picture_55.jpeg)

![](_page_19_Picture_56.jpeg)

MD8475B/MII-2020 Методика поверки стр. 20 из 25

7.5.8 Выполнить действия по пунктам 7.5.4 - 7.5.7 для ВЧ приемника Rx3 на порте Main, выбрав в пункте 7.5.4:

RF Unit: Rx3

7.5.9 Выполнить действия по пунктам 7.5.3 - 7.5.7 для ВЧ приемника Rx1 на порте Aux1, пересоединив кабель СВЧ на порт Auxl поверяемого анализатора и выбрав в пункте 7.5.4:

RF Unit: Rxl Connector: Aux 1

7.5.10 Выполнить действия по пунктам 7.5.4-7.5.7 для ВЧ приемника Rx3 на порте Auxl, выбрав в пункте 7.5.4:

RF Unit: Rx3 Connector: Auxl

7.5.11 При отсутствии опции MD8475B-002 перейти к пункту 7.5.12.

При наличии опции MD8475B-002 выполнить действия по пунктам 7.5.3 - 7.5.10 для ВЧ приемников Rx2, Rx4, заменив в них Rxl на Rx3, Rx2 на Rx4 и Auxl на Aux2.

### **Выполнение операции для опций по стандарту W-CDMA**

7.5.1 Выполнить предварительное определение значений уровня мощности на выходе генератора сигналов, которые будут использованы в данной операции далее, по следующей процедуре.

1) Подготовить к работе ваттметр поглощаемой мощности СВЧ, выполнить его установку нуля, ввести количество усреднений 32 (при уровне -50 dBm рекомендуется установить количество усреднений 128).

2) Соединить кабелем N(m,m) выходной разъем генератора сигналов с входным разъемом ваттметра поглощаемой СВЧ мощности.

3) Устанавливать на генераторе сигналов значения частоты и уровня мощности, указанные в столбцах 1 и 2 таблицы 7.5.1. Вводить соответствующие значения частоты на ваттметре СВЧ.

4) Подстраивать уровень на генераторе сигналов так, чтобы отсчет ваттметра СВЧ был равен указанным в столбце 2 таблицы 7.5.1 значениям с отклонением не более ±0.02 dBm.

Фиксировать эти значения уровня на генераторе сигналов как Pgen, они далее будут использованы в операции поверки.

5) Отсоединить кабель N(m,m) от входного разъема ваттметра поглощаемой СВЧ мощности.

![](_page_21_Picture_263.jpeg)

Таблица 7.5.1 - Предварительное определение уровня мощности на выходе генератора

7.5.2 В меню Windows/Start поверяемого анализатора выбрать: All Programs  $\rightarrow$  Anritsu  $\rightarrow$  MX847500B  $\rightarrow$  Maintenance Tool.

Открыть вкладку UL Performance Test

7.5.3 Присоединить разъем кабеля СВЧ к разъему "Main" поверяемого анализатора (того же кабеля СВЧ, который был использован для предварительного определения значений уровня мощности на выходе генератора по пункту 7.5.1).

7.5.4 Установить следующие параметры в окне Maintenance Tool: Meas. Object: W-CDMA RF Unit: Rxl Connector: Main RF Frequency: 350 MHz Level: 30 dBm Meas. Counts of Tx power: 1

7.5.5 Кликнуть на клавише Set.

7.5.6 Устанавливать значения частоты RF Frequency и опорного уровня Level на поверяемом анализаторе, указанные в столбцах 1 и 2 таблицы 7.5.2. Устанавливать значения уровня мошности на генераторе Рgen, зафиксированные в пункте 7.5.1, соответствующие значениям уровня мощности Pin на входе поверяемого анализатора, указанным в столбце 3 таблицы 7.5.2.

Выполнять отсчеты уровня Tx Power кликом на клавишу Measure.

Кликнуть на клавише Stop.

Измеренные значения уровня мощности должны находиться в пределах допускаемых значений, указанных в столбцах 4 и 6 таблицы 7.5.2.

![](_page_22_Picture_75.jpeg)

Таблица 7.5.2 – Погрешность измерения уровня мошности ВЧ приемниками W-CDMA

7.5.7 Для определения нелинейности вертикальной шкалы поверяемого анализатора выполнить следующие действия:

1) Ввести значение опорного уровня на поверяемом анализаторе Р0 (Level) =  $-10$  dBm, и такое же значение уровня мощности на входе Pin, используя соответствующее значение уровня Рдеп генератора из пункта 7.5.1.

2) Зафиксировать измеряемый уровень мощности TX Power как опорное значение Pref.

3) Устанавливать значения уровня на входе Pin, указанные в столбце 2 таблицы 7.5.3, используя предварительно определенные значения уровня Pgen генератора из пункта 7.5.1.

Используя клавишу Measure, фиксировать измеряемый уровень мощности Tx Power как Px.

Записывать в столбец 4 таблицы 7.5.3 разностные значения  $\Delta$ Lin, вычисляя их по формуле

Например:

$$
\Delta \text{Lin [dB]} = [(Px) - (Pref)] - [(Pin) - (P0)]
$$

Установлен опорный уровень анализатора P0 (Input Level) = - 10 dBm, при подаче на вход уровня мощности Pin = -10 dBm опорное значение Tx Power = Pref = -10.15 dBm. При подаче на вход анализатора уровня мощности Pin = -40 dBm измеряемое значение Tx Power = Px = -40.10 dBm. Измеренное значение нелинейности равно [(-40.10) - (-10.15)] - [(-40) - (-10)] = [-29.95] - [-30] = +0.05 dB.

![](_page_23_Picture_49.jpeg)

 $To formula 752.$ 

7.5.8 Выполнить действия по пунктам 7.5.4 - 7.5.7 для ВЧ приемника Rx3 на порте Main, выбрав в пункте 7.5.4:

RF Unit: Rx3

7.5.9 Выполнить действия по пунктам 7.5.3 - 7.5.7 для ВЧ приемника Rx1 на порте Aux1, пересоединив кабель СВЧ на порт Aux1 поверяемого анализатора и выбрав в пункте 7.5.4:

RF Unit: Rx1 Connector: Aux1

7.5.10 Выполнить действия по пунктам 7.5.4 - 7.5.7 для ВЧ приемника Rx3 на порте Aux1, выбрав в пункте 7.5.4:

RF Unit: Rx3

Connector: Aux1

7.5.11 При отсутствии опции MD8475B-002 завершить операцию.

При наличии опции MD8475B-002 выполнить действия по пунктам 7.5.3 - 7.5.10 для ВЧ приемников Rx2, Rx4, заменив в них Rx1 на Rx3, Rx2 на Rx4 и Aux1 на Aux2.

## **8 ОФОРМЛЕНИЕ РЕЗУЛЬТАТОВ ПОВЕРКИ**

### **8.1 Протокол поверки**

При выполнении операций поверки оформляется протокол в произвольной форме.

Если заказчиком поверки (пользователем) не установлены требования по записи измеренных значений метрологических характеристик, допускается указать в протоколе поверки качественные результаты измерений метрологических характеристик (соответствует / не соответствует).

#### **8.2 Свидетельство о поверке и знак поверки**

При положительных результатах поверки выдается свидетельство о поверке и наносится знак поверки в соответствии с Приказом Минпромторга России № 1815 от 02.07.2015 г.

#### 8.3 **Извещение о непригодности**

При отрицательных результатах поверки, выявленных при внешнем осмотре, опробовании или выполнении операций поверки, выдается извещение о непригодности в соответствии с Приказом Минпромторга России № 1815 от 02.07.2015 г, с указанием причины непригодности.